# **Espace Santé Assuré**

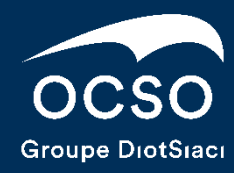

## **Sommaire**

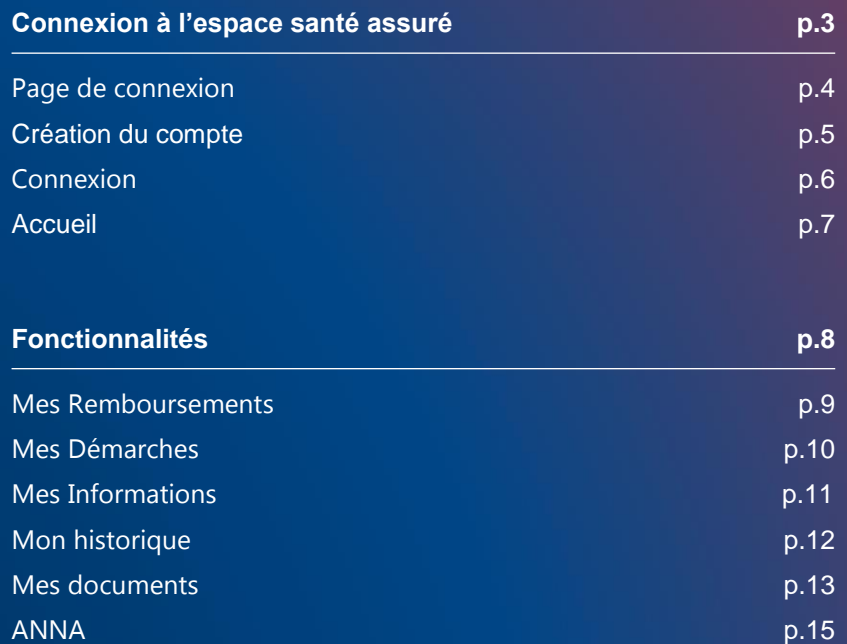

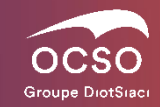

## **01. Connexion à l'espace santé assuré**

## **Connexion à l'espace santé assuré -** Page de connexion

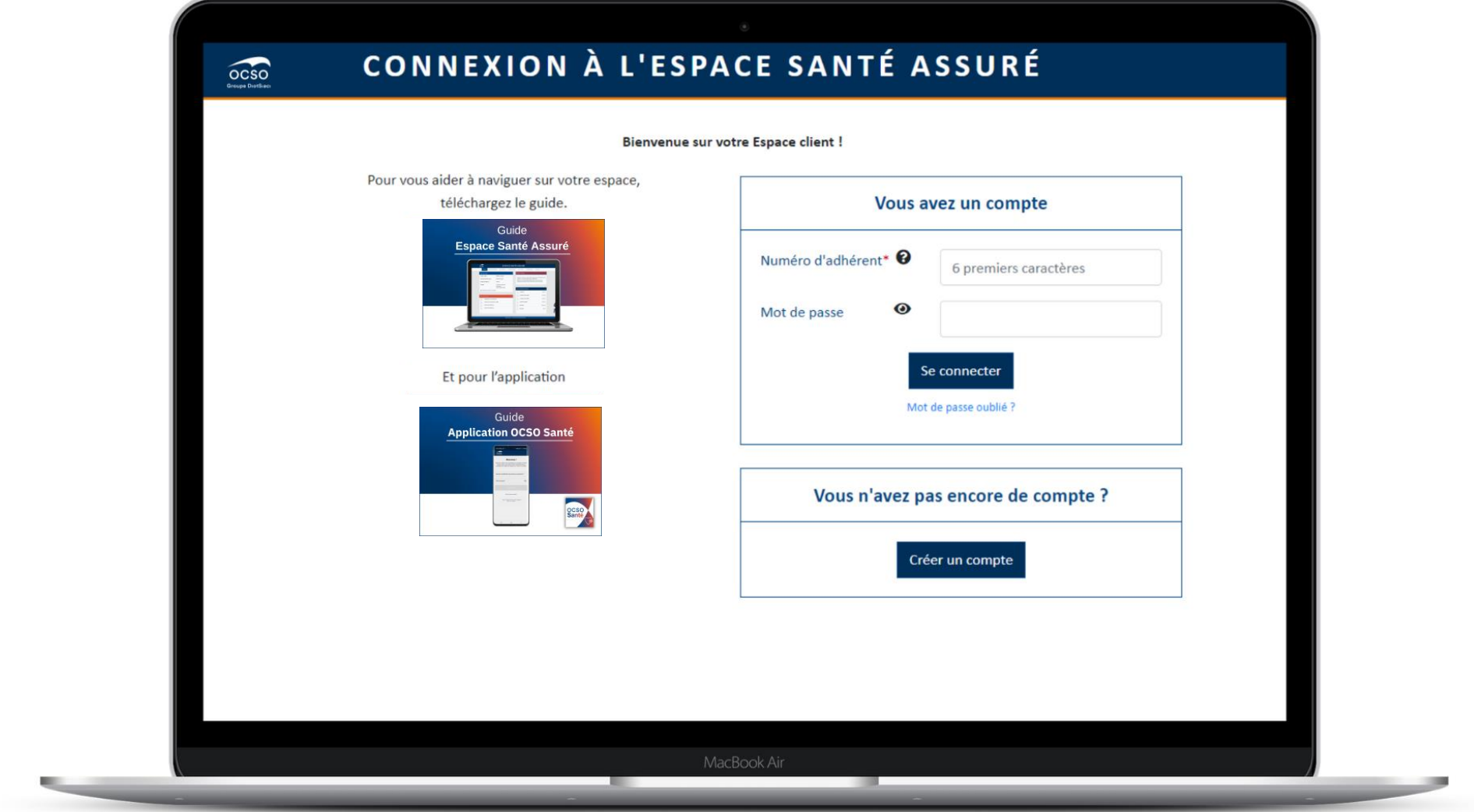

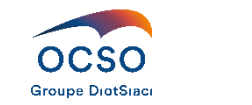

## **Connexion à l'espace santé assuré -** Création du compte

Pour accéder à votre Espace Santé Assuré, vous devez tout d'abord créer un compte. Pour cela, renseignez les éléments suivants :

#### **Votre N° adhérent**

Que vous pouvez trouver sur votre courrier de bienvenue, sur votre carte de tiers payant, ou en nous en faisant la demande par téléphone ou par mail « support@ocso.fr » .

#### **Votre date de naissance**

Vous pouvez créer un compte **avec une adresse email** (sur laquelle vous recevrez le mot de passe temporaire nécessaire à la 1ère connexion).

#### **Ou sans adresse email**

Vous devrez alors prendre contact avec le service informatique « support@ocso.fr » pour recevoir votre mot de passe temporaire.

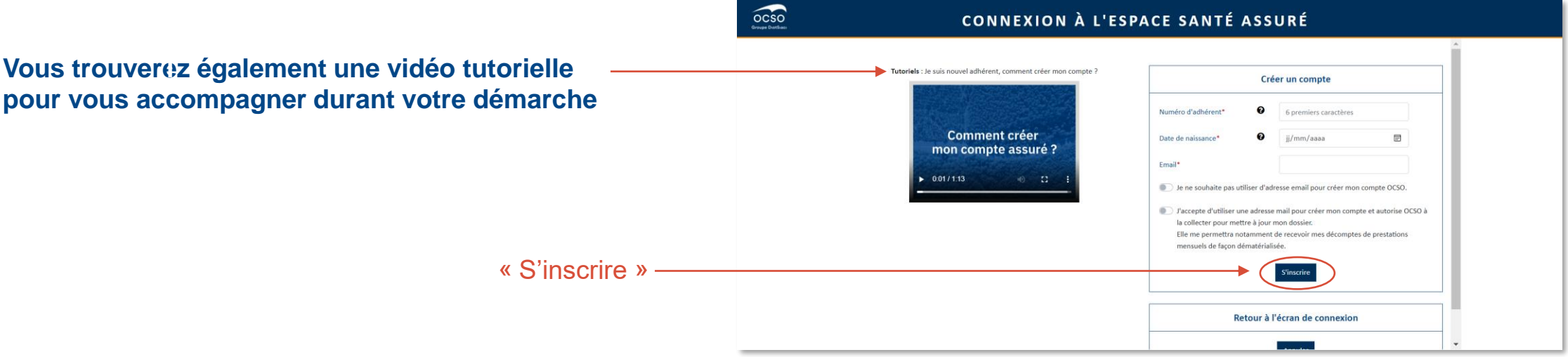

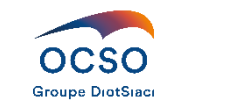

### **Connexion à l'espace assuré -** Connexion

Lors de la 1<sup>ère</sup> connexion, qui se fait grâce au mot de passe temporaire, vous devez personnaliser votre mot de passe.

- **8 caractères minimum**
- **1 majuscule minimum**
- **1 chiffre minimum**

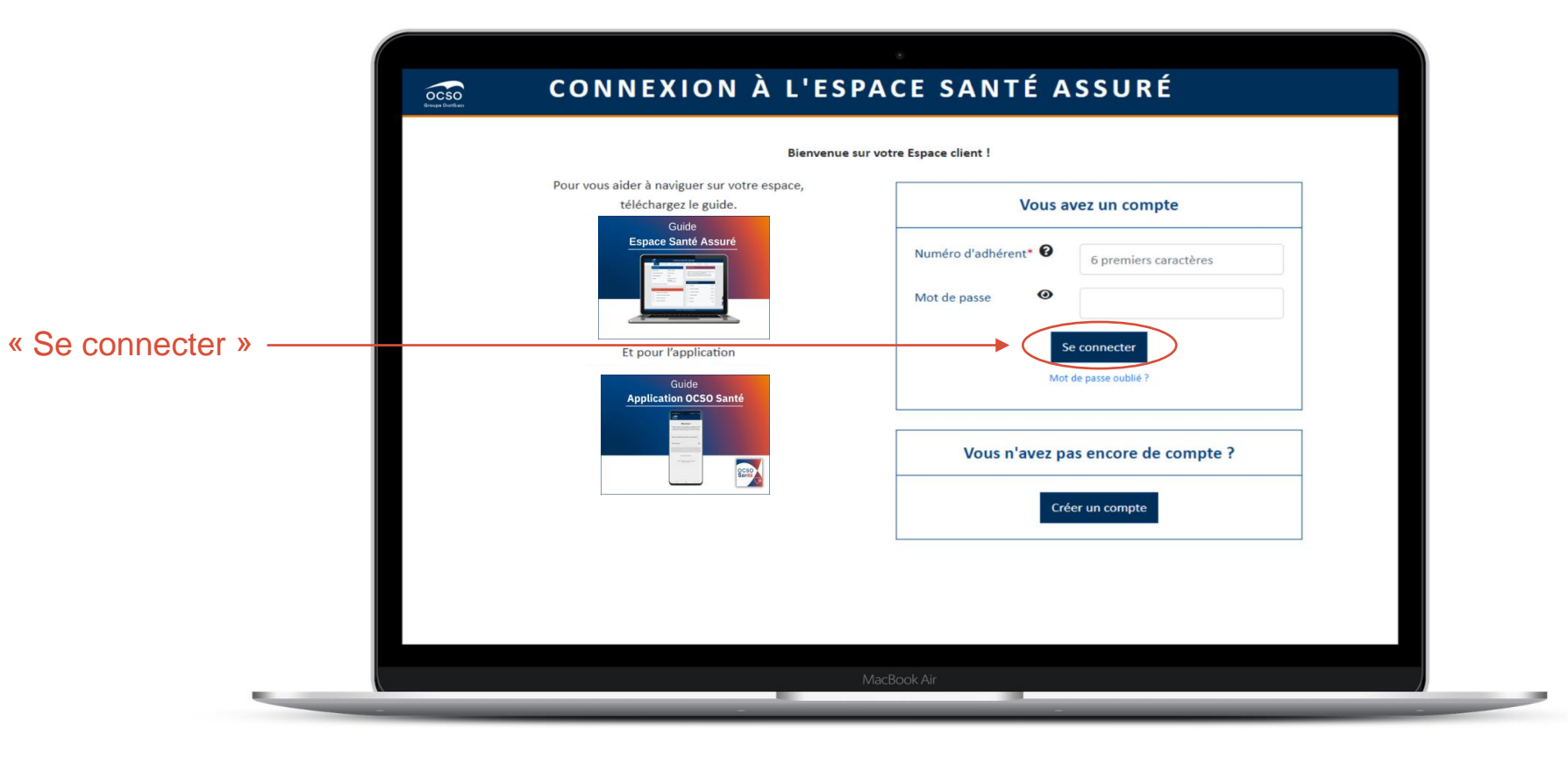

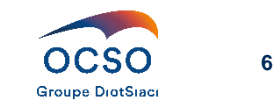

## **02. Fonctionnalités**

#### **Fonctionnalités -** Accueil

La page d'accueil permet une visualisation et un accès rapide à vos informations, à vos derniers envois et remboursements, au téléchargement de la **Carte de tiers payant au Format PDF**.

Elle nous permet aussi de vous communiquer des informations importantes.

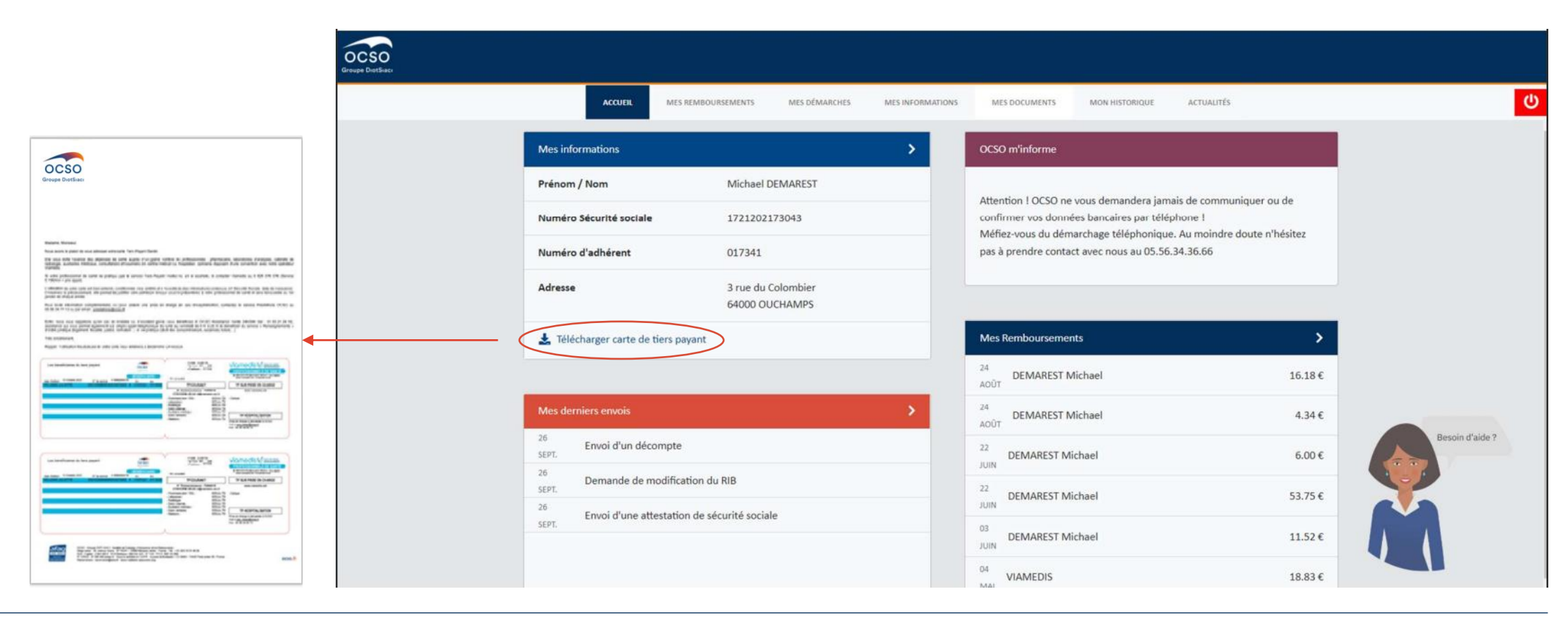

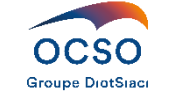

#### **Fonctionnalités -** Mes Remboursements

Cette rubrique permet la visualisation de vos remboursements pour vous ainsi que pour vos bénéficiaires. Elle permet aussi le téléchargement des décomptes de prestations, par période, par bénéficiaire et par soins.

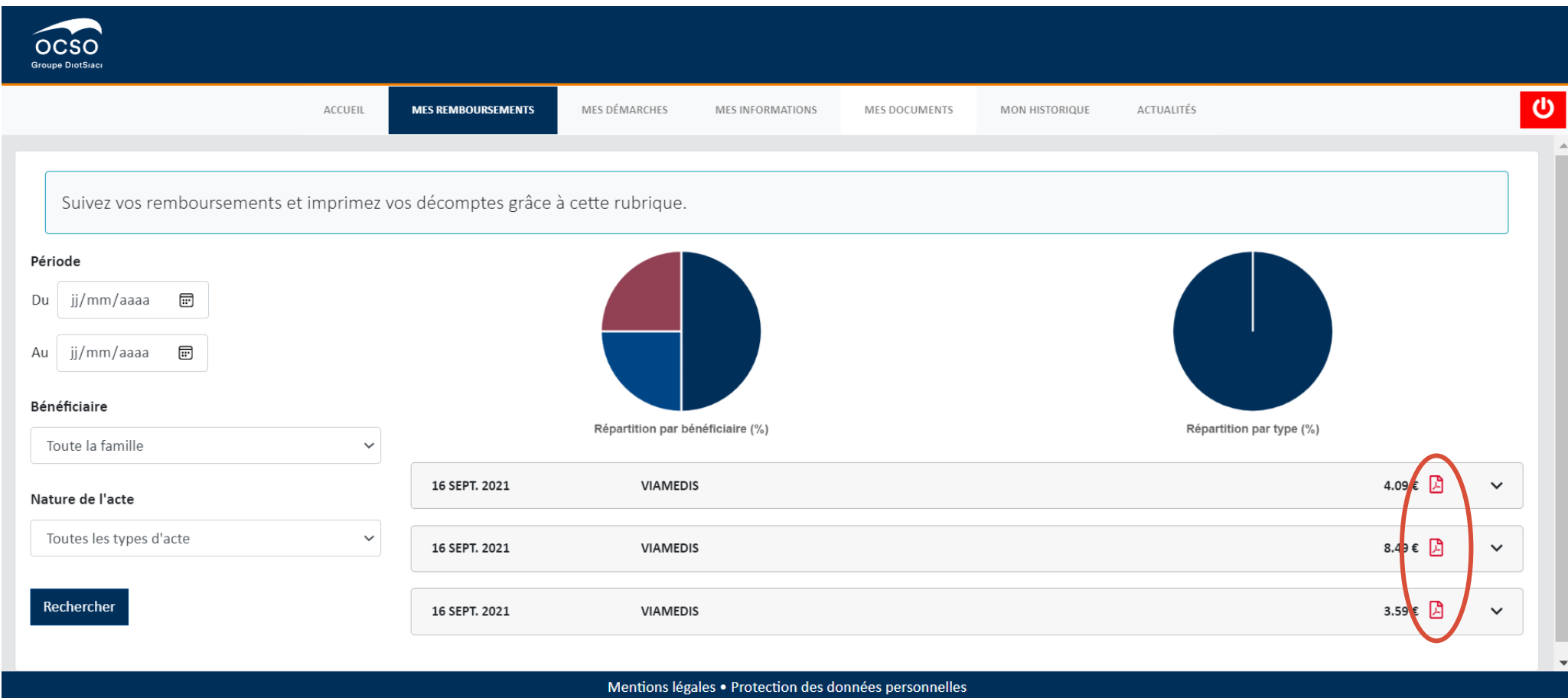

#### **Fonctionnalités -** Mes Démarches

La rubrique permet la transmission sécurisée de vos documents (ou de vos informations) directement vers les services dédiés.

Exemple : pour la rubrique envoi de document : Acte de naissance, attestation de sécurité sociale, certificat de scolarité, devis, décomptes les documents seront directement envoyés au service Prestations pour traitement.

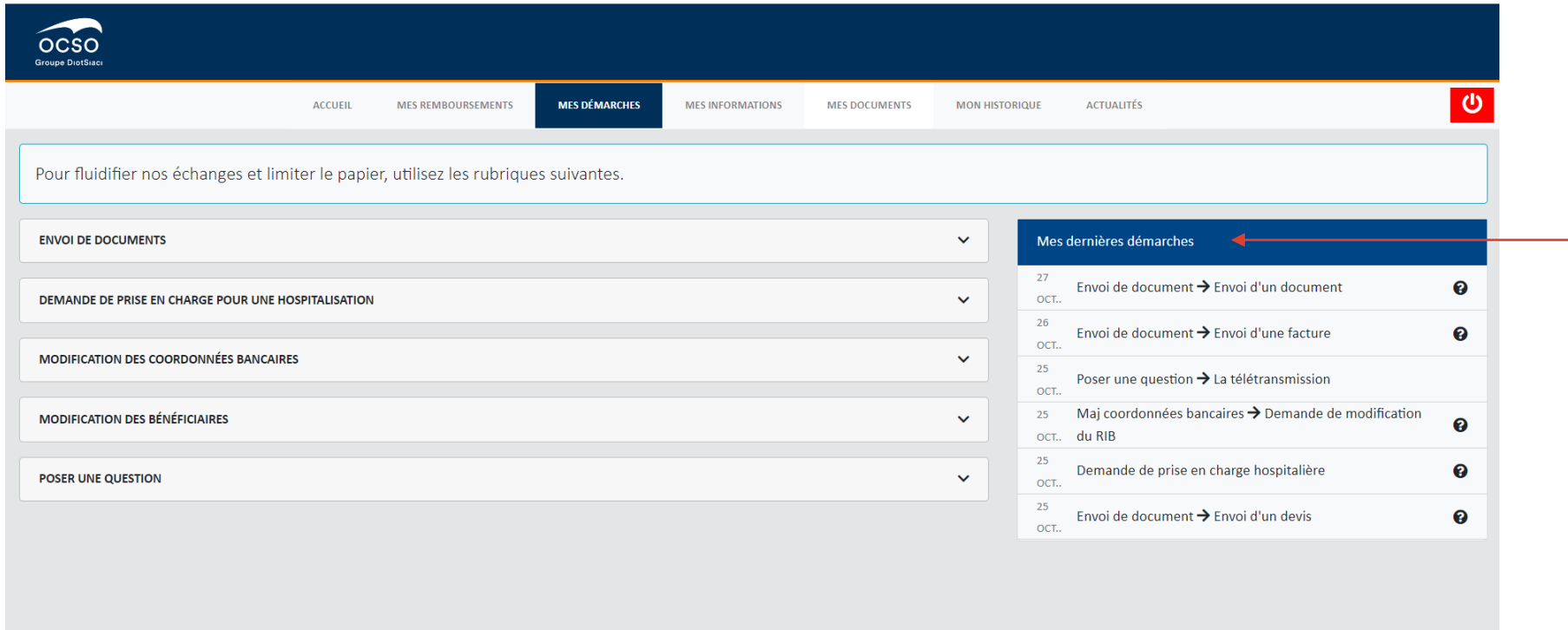

A chaque fois que vous effectuez une action, le bloc Mes dernières démarches se met à jour.

Mentions légales · Protection des données personnelles

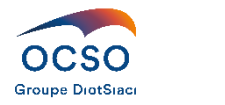

### **Fonctionnalités -** Mes Informations

La rubrique Mes informations répertorie les données enregistrées pour vous et vos bénéficiaires, le rappel de vos coordonnées bancaires principales (affichage sécurisé encrypté).

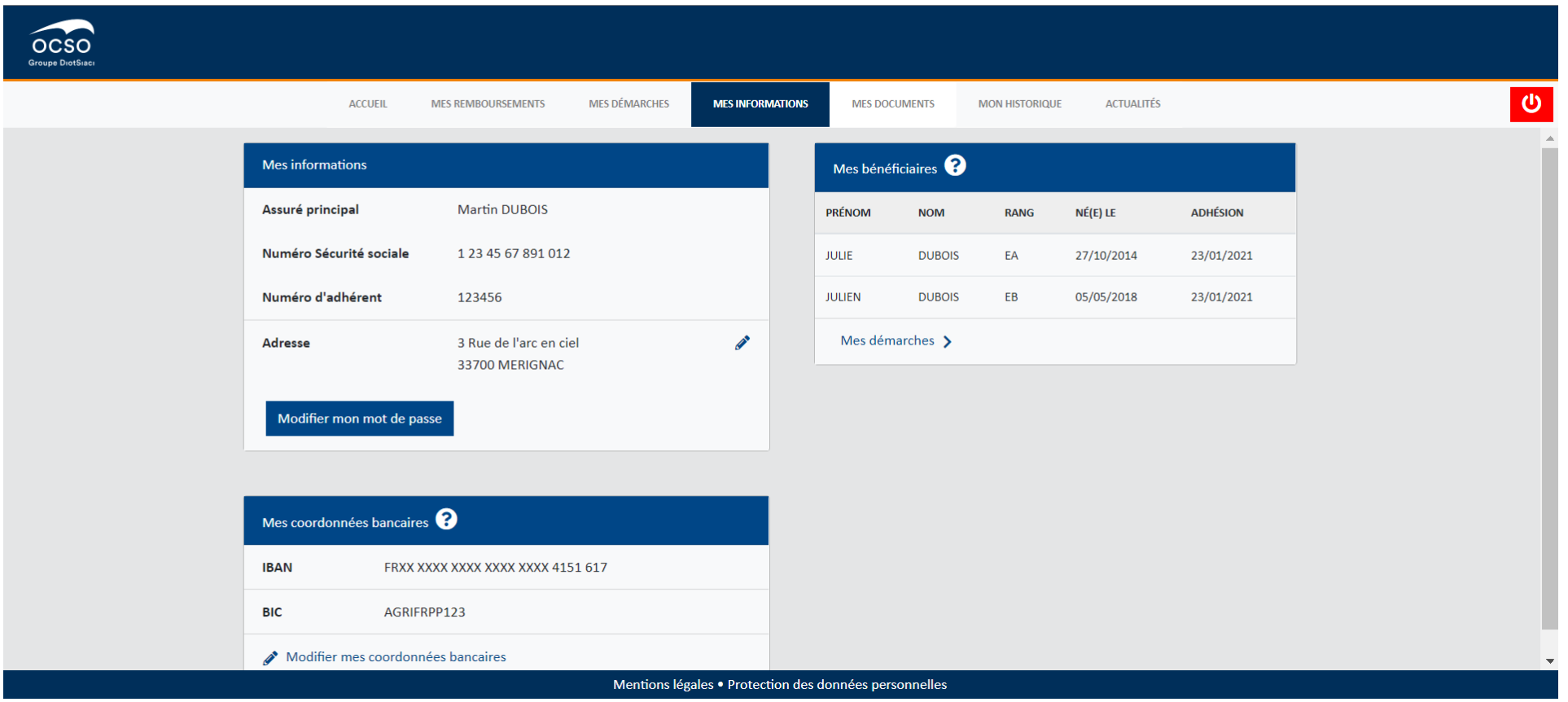

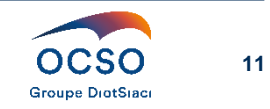

#### **Fonctionnalités –** Mes documents

La rubrique Mes documents vous met à disposition les documents suivants :

- Vos courriers d'information du service Prestations
- Vos devis et simulations de remboursement
- Vos prescriptions médicales (reçus dans le cadre d'un remboursement)
- Vos descriptifs de garanties

#### Elle permet le téléchargement en PDF de la carte de tiers payant.

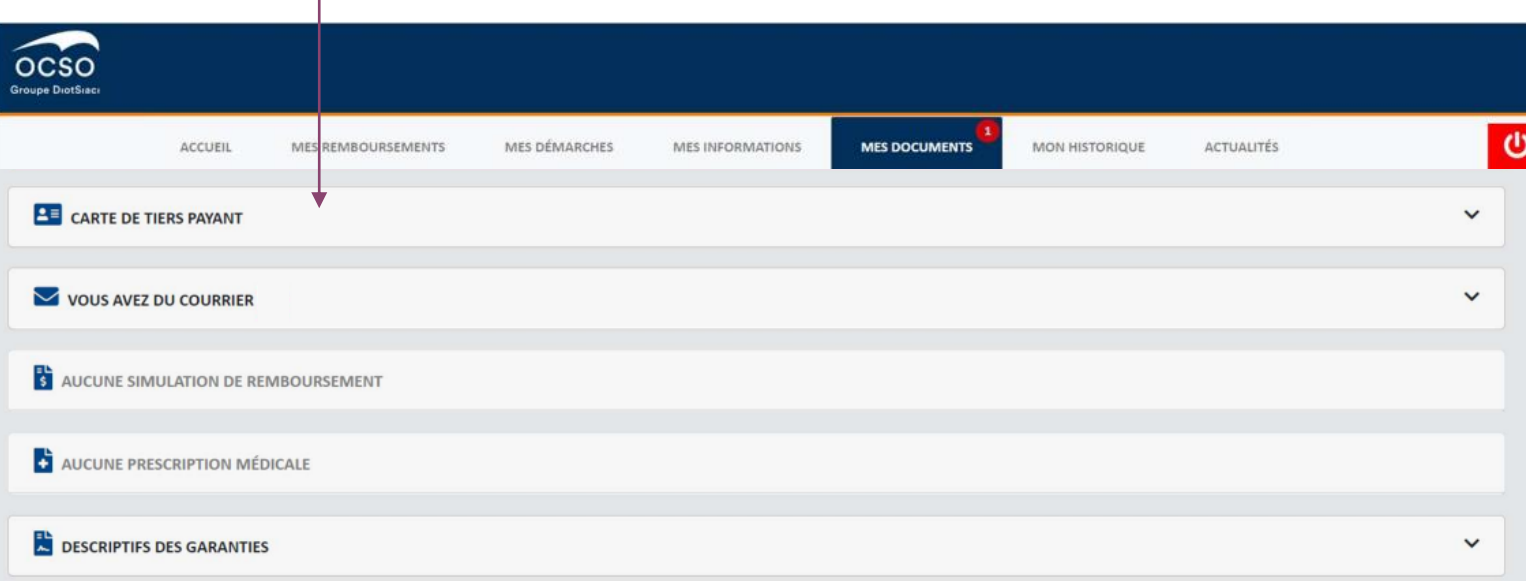

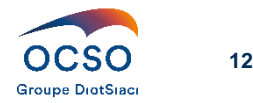

#### **Fonctionnalités –** Mes documents

Lorsqu'un nouveau document a été mis à votre disposition sur votre Espace client ou sur votre Application mobile, vous recevrez un mail pour vous en informer (seulement si vous avez renseigné votre email auprès de nos services ou lors de la création de votre compte). En vous rendant sur votre Espace client, vous verrez apparaître une notification sur la rubrique indiquant le nombre de nouveaux documents qui n'ont pas été consultés. Une fois le document consulté, la notification disparaît

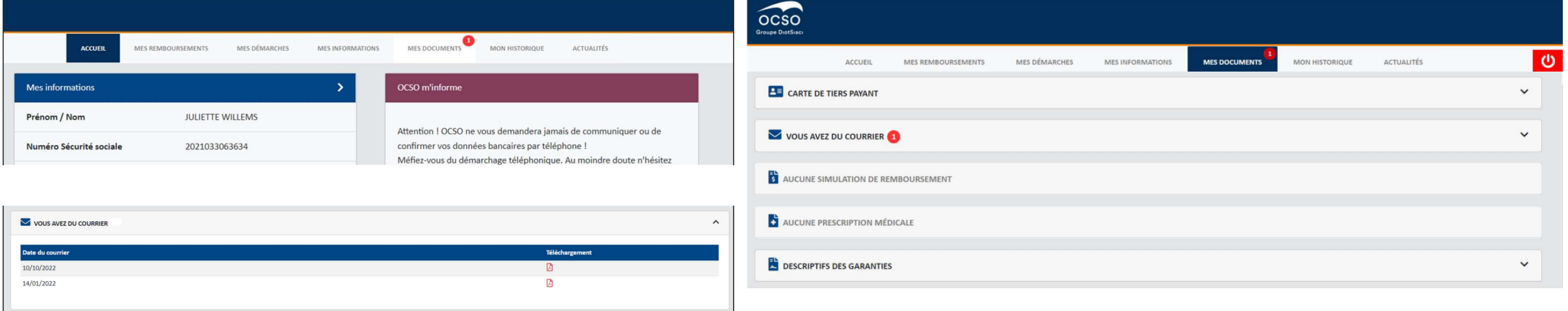

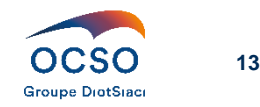

### **Fonctionnalités –** Mon historique

Cette rubrique permet la traçabilité des actions menées sur votre Espace client et via l'application OCSO SANTE.

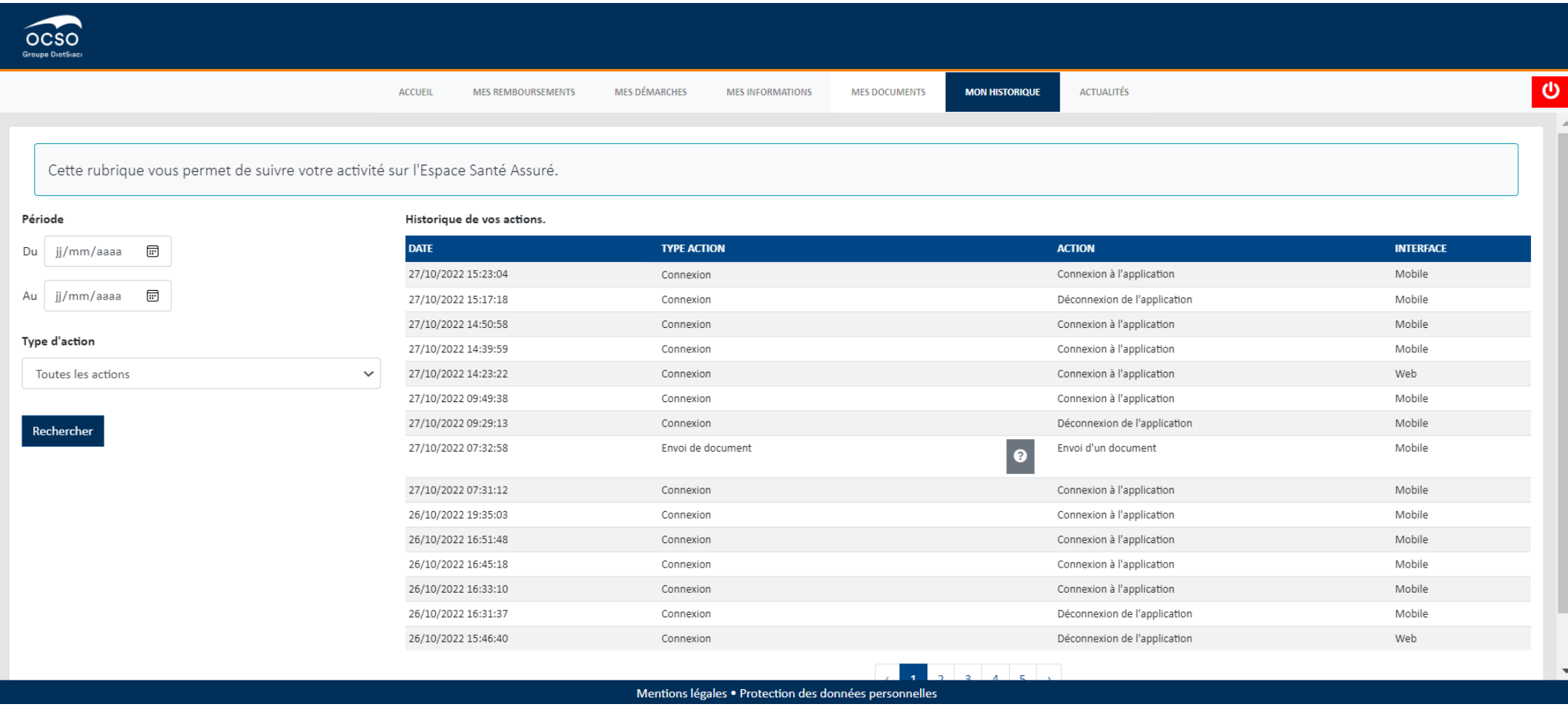

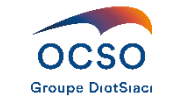

### **Fonctionnalités –** ANNA

L'apparition d'Anna sur la page d'accueil renvoi vers la rubrique Mes documents « J'ai besoin d'aide ». Vous y trouverez des tutoriels vidéo sur des thématiques sélectionnées.

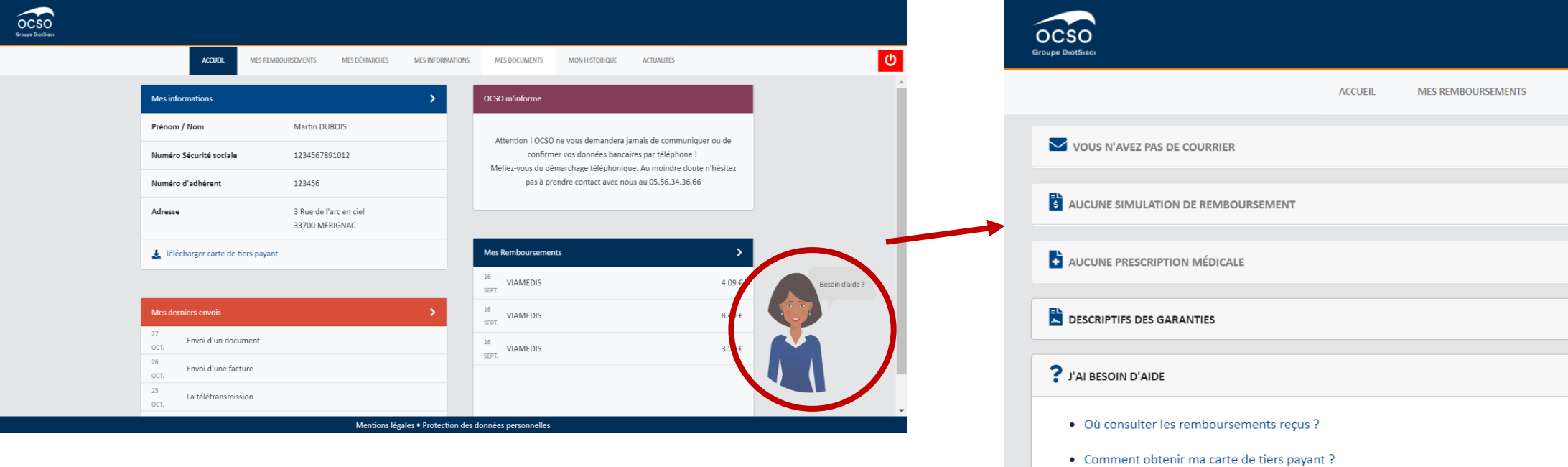

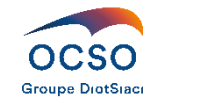

· Découvrir l'application mobile OCSO DIOT

• Comment connaître le montant pris en charge par ma mutuelle ?

· J'ai changé de banque, d'adresse postale,... où indiquer ces nouvelles informations?

## **Merci de votre attention**

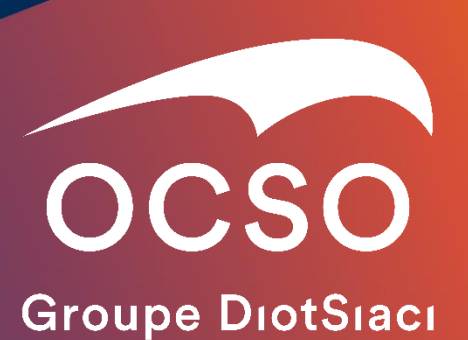

#### MÉRIGNAC

30 avenue Ariane BP 50255 33698 MERIGNAC CEDEX TEL : 05 56 34 36 66 FAX : 05 56 34 89 73 support@ocso.fr

#### BAYONNE

Espace Mendi Alde Bât. B 48-50 avenue du 8 mai 1945 64100 BAYONNE TEL : 05 59 52 11 12 support@ocso.fr

#### Ocso.fr

OCSO - Groupe DIOT-SIACI - Société de Courtage d'Assurance et de Réassurance. Siège social : 30, avenue Ariane - BP 50255 - 33698 Mérignac cedex - France SAS - Capital : 2 644 080 € - RCS Bordeaux 324 334 226 - N° TVA : FR55 324 334 226 - N° ORIAS : 07 000 495 (orias.fr) - Sous le contrôle de l'ACPR - 4 place de Budapest - CS 92459 - 75436 Paris cedex 09 - France. Réclamations : reclamation@ocso.fr - www.mediation-assurance.org.Garantie financière et assurance responsabilité civile professionnelle conformes au Code des Assurances

En application de l'article 13 du RGPD, vous pouvez exercer vos droits en adressant votre demande écrite à OCSO Service Information CNIL – BP 50255 – 33698 MERIGNAC, ou par email à infocnil@ocso.fr. Vous pouvez également écrire au Data Protection Officer désigné par OCSO (n° DPO-19455) par email à dpo@groupe-burrus.tech